## **AZIMUT**

## 3. Инструкция по эксплуатация программного обеспечения RS 2500V-2 (АЕСФ.01023-01)

1 Назначение и условия применения

1.1 Программное обеспечение RS 2500V-2 (АЕСФ.01023-01) предназначено работы на аппаратной платформе приемопередатчика ВА-ИШ.464514.005-02.

1.2 Краткое описание функциональных возможностей

Программное обеспечение RS 2500V-2 (АЕСФ.01023-01) обеспечивает следующие функциональные возможности приемопередатчика ВА-ИШ.464514.005-02:

- выполнение аналого-цифрового преобразования и обработка высокочастотного сигнала в диапазоне от 118 до 137 МГц;

- вывод аналогового речевого сигнала в громкоговоритель и низко-частотную линию;

- прием аналогового речевого сигнала по низкочастотной линии;

- выбор режима управления приемопередатчика местный/дистанционный;
- дистанционный контроль и управление по интерфейсам Ethernet, RS485, USB;
- контроль работоспособности составных частей приемопередатчика;
- обеспечение режимов VDL-2, ACARS;
- отображение информации на передней панели приемопередатчика;
- прием команд с панели местного управления(клавиатуры);
- ведение журнала событий.

1.3 Уровень подготовки пользователя Инженер по эксплуатации радиосредств.

## 1.4 Эксплуатация программного обеспечения

1.4.1 Эксплуатация программного обеспечения RS 2500V-2 (АЕСФ.01023-01) осуществляется в составе приемопередатчика согласно руководства по эксплуатации ВАИШ.464514.005- 02РЭ. До начала эксплуатации ПО RS 2500V-2 (АЕСФ.01023-01) необходимо внимательно изучить руководство по эксплуатации ВАИШ.464514.005-02РЭ

1.4.2 До начала эксплуатации ПО RS 2500V-2 (АЕСФ.01023-01) необходимо выполнить все подключения приемопередатчика к внешним линиям согласно его РЭ.

1.4.3 Управление с приемопередатчиком может осуществляться в местном и дистанционном режиме. В местном режиме управление приемопередатчиком осуществляется с помощью клавиатуры на передней панели приемопередатчика. Отображение информации обеспечивается на ЖКИ индикаторе передней панели. На клавиатуре размещены следующие управляющие клавиши:

1) "0" – "9" - цифровые клавиши, предназначены для ввода численных значений;

2) "МЕСТ" - клавиша включения/отключения режима местного управления;

3) "ТОН" - клавиша включения/отключения излучения сигнала 1 кГц;

4) "▲", "▼" - клавиши предназначены для управления курсором меню и изменения уровня громкости громкоговорителя;

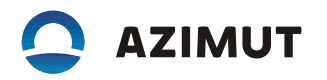

5) "◄", "►" - клавиши предназначены для:

- выбора страницы управления ПРМ/ПРД;

- изменения значения параметра в меню;

6) "МЕНЮ" - клавиша включения режима работы с меню настроек приемопередатчика;

7) "ОТМ" - клавиша для выхода из подменю;

8) "ВВОД" - клавиша сохранения настроек.

Включение режима работы с меню настроек приемопередатчика осуществляется кратковременным нажатием клавиши "МЕНЮ".

Для выбора пункта меню необходимо установить на нем курсор и нажать любую из клавиш – "ВВОД", "►" или цифровую клавишу от "1" до "9", значение которой указано слева от элемента меню.

Некоторые пункты меню содержат своё подменю. Для быстрого доступа к вложенному пункту меню, необходимо последовательно нажать цифровые клавиши, указанные слева от пунктов меню. Например: пункт меню "7-ОБЩИЕ ПАРАМЕТРЫ" содержит подменю "2- ВРЕМЯ/ДАТА", для быстрого доступа к которому надо последовательно нажать клавиши "7" и "2". Для выхода из подменю необходимо нажать клавишу "ОТМ".

В процессе эксплуатации ПО на ЖК индикаторе отображается следующая информация: Где:

- рабочая частота, в скобках указан порядковый номер частотного канала, в выбранной частотной сетке: 118 МГц - 0 канал; 118.025 МГц - 1 канал и т.д. (для шага сетки 25 кГц);

- номер предустановленного канала (от 0 до 49);

- показание встроенных часов;

- текущее состояние системы резервирования;

- вспомогательные графические индикаторы.

1.4.4 Для запуска и просмотра результатов работы процедуры самодиагностики в меню выбрать последовательно пункты "9-ИНФОРМАЦИЯ" и "1-ТЕСТЫ-СТАРТ". После чего будет запущена процедура самодиагностики. По ее завершению на ЖКИ будет выведено со-общение о наличии или отсутствии неисправностей в радиопередатчике.

Для просмотра результатов выполнения процедуры самодиагностики в меню выбрать последовательно пункты "9-ИНФОРМАЦИЯ" и "2-ТЕСТЫ-РЕЗУЛЬТАТЫ". После чего на ЖКИ будет выведено сообщение о результатах выполнения последнего запуска процедуры самодиагностики.

1.4.5 Для просмотра журнала событий в меню выбрать последовательно пункты "9-ИН-ФОРМАЦИЯ" и "4-ЖУРНАЛ СОБЫТИЙ". Про-смотр записей осуществляется клавишами "◄", "►". В журнале сохраняется не менее 50 записей событий.

1.4.6 Управление уровнем аналогового речевого сигнала в громкоговорителе осуществляется клавишами "▲", "▼" на передней панели в местном режиме. Клавиша "▲" увеличивает уровень громкости, клавиша "▼" соответственно уменьшает.

1.4.7 Для установки выходного уровня сигнала низкочастотной линии для регистрации на внешнем магнитофоне необходимо в меню вы-брать пункт "2-ПРД ПАРАМЕТРЫ АМ".

Клавишами "▲", "▼" установить курсор на поле "МАГНИТО-ФОН". Клавишами "◄", "►" установить усиление или ослабление выходного сигнала относительно его номинального значения 0,7 В на нагрузке 600 Ом.

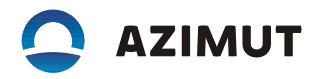

1.4.8 Выбор режима управления приемопередатчика — местный/дистанционный осуществляется клавишей "МЕСТ" на передней пане-ли. При нажатии этой клавиши передатчик переходит в режим местного управления(управления с передней панели) либо в режим дистанционного управления. Текущий режим отображается на ЖК индикаторе передней панели.

1.4.9 Настройка режима дистанционного контроля и управления по интерфейсам Ethernet, RS485, USB осуществляется следующим образом:

В меню выбрать пункт "3-ВЫБОР ИНТЕРФЕЙСА". В поле "РАЗРЕШИТЬ" клавишами "◄", "►" выбрать один из следующих интерфейсов дистанционного управления: USB, RS485 или ETHERNET.

1.4.9.1 Настройка интерфейса RS485

В меню выбрать пункт "4-НАСТРОЙКИ RS-485".

В поле "АДРЕС СТАНЦИИ" цифровыми клавишами задать адрес приемопередатчика в линии RS485.

В поле "АДРЕС ВЕДУЩЕГО" цифровыми клавишами задать адрес ведущего устройства, с которого осуществляется управление приемопередатчиком.

В поле "СКОРОСТЬ" клавишами "◄", "►" задать скорость обмена данными по интерфейсу RS485.

В поле "СТОП" клавишами "◄", "►" задать количество стоп-битов для каждого передаваемого байта данных.

В поле "ЧЕТ" клавишами "◄", "►" задать тип контроля принимаемых данных: "ЧЕТ" – контроль на четность, "НЕЧЕТ" – контроль на нечетность, "НЕТ" – контрольный бит отсутствует (контроль выключен).

В поле "ПРОТОКОЛ" клавишами "◄", "►" задать протокол управления приемопередатчиком: "RS 2500" – протокол управления радиосредствами серии 2000, "Series2000" – протокол управления радиосредствами предыдущего поколения (для совместимости со старым оборудованием).

1.4.9.2 Настройка интерфейса Ethernet

В меню выбрать пункт "5-НАСТРОЙКИ LAN". В этом меню не все поля настроек помещаются на экране ЖКИ, для доступа к таким полям необходимо воспользоваться клавишами "▲", "▼".

В поле "РАЗРЕШЕН" клавишами "◄", "►" включить или отключить интерфейс Ethernet.

В поле "ПРОТОКОЛ" клавишами "◄", "►" задать протокол управления приемопередатчиком: "RS 2500" – протокол управления радиосредствами серии 2000, "Series 2000" – протокол управления радиосредствами предыдущего поколения (для совместимости со старым оборудованием).

В поле "АДРЕС IP" цифровыми клавишами задать IP-адрес приемопередатчика. В поле "ПОРТ" цифровыми клавишами задать номер UDP-порта приемопередатчика. В поле "МАСКА ПОДСЕТИ" цифровыми клавишами задать значение маски подсети. В поле "ШЛЮЗ" цифровыми клавишами задать IP-адрес шлюза.

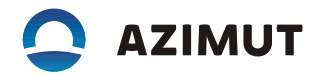

В поле "КЛИЕНТ 1:" вводится IP-адрес и номер UDP-порта устройства, с которого осуществляется управление приемопередатчиком.

В поле "КЛИЕНТ 2:" вводится IP-адрес и номер UDP-порта устройства (резервный канал управления) с которого осуществляется управление приемопередатчиком.

1.4.10 Установка заводских настроек

В меню выбрать пункт "7-СБРОС НАСТРОЕК". Для сброса настроек приемопередатчика в заводские настройки нажать клавишу "ВВОД". Далее нажать клавишу "5" для подтверждения или клавишу "ОТМ" для отмены сброса настроек.

После нажатия клавиши "ВВОД" для отмены процедуры сброса настроек нажать клавишу "ОТМ".

Примечания

1 Сброс настроек осуществляется только для предустановленного канала, который был выбран на странице управления передатчика.

2 Во время операции сброса настроек на ЖКИ выводится подсказка.

1.4.11 Установка режимов VDL1, VDL2

Для установки одного из режимов VDL1(ACARS), VDL2 в меню выбрать пункт "1- НАСТРОЙКИ ПРД".

Клавишами "▲", "▼" установить курсор на поле "РЕЖИМ". Клавишами "◄", "►" выбрать одно из следующих значений:

"VDL1" - режим обмена данными VDL1;

- "VDL2" - режим обмена данными VDL2.

Остальные значения поля "РЕЖИМ" описаны в руководстве по эксплуатации приемопередатчика.

1.4.12 Полное описание функций управления и контроля приемопередатчиком в процессе эксплуатации ПО RS 2500V-2 приведено в руководстве по эксплуатации ВАИШ.464514.005-02РЭ.